## **How to Delete a Panel**

Deleting a Panel from Dashboard can be accomplished in various ways. You can remove the panel from displaying, yet still resides in the **Search Panel List**, or ability to set the visibility of the panel to on/off on panel list or delete the panel entirely from the Dashboard.

Deleting a panel entirely from the Dashboard can be done through **Panel Settings screen**.

Here are the steps:

1. Open the **[Panel Settings](https://help.irelyserver.com/display/DOC/How+to+Open+a+Panel+Settings+record)** of the record you want to delete, and click the **Delete toolbar button**.

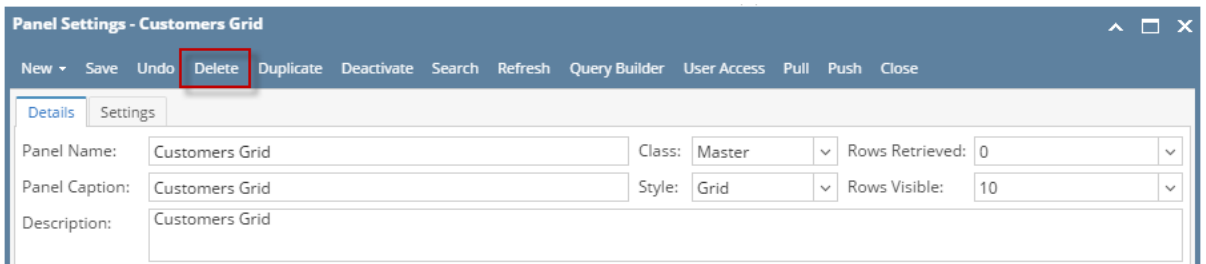

2. Select **Yes** on the warning message.

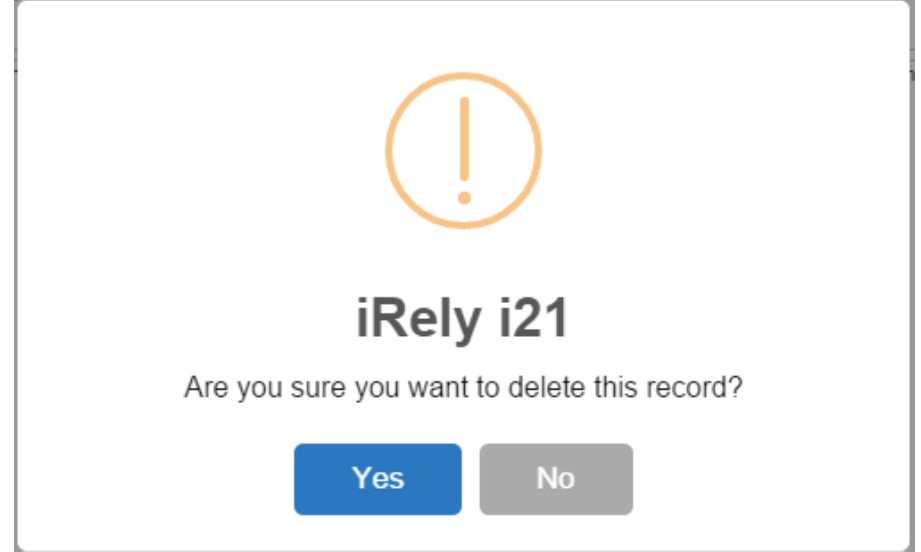